# Mauro Lanza *Le songe de Medée* 2004

Creation 2004

# *ircam* **EZE** Centre Pompidou

The setup and the execution of the electroacoustic part of this work requires a Computer Music Designer (Max expert).

# **Table of Contents**

<span id="page-1-0"></span>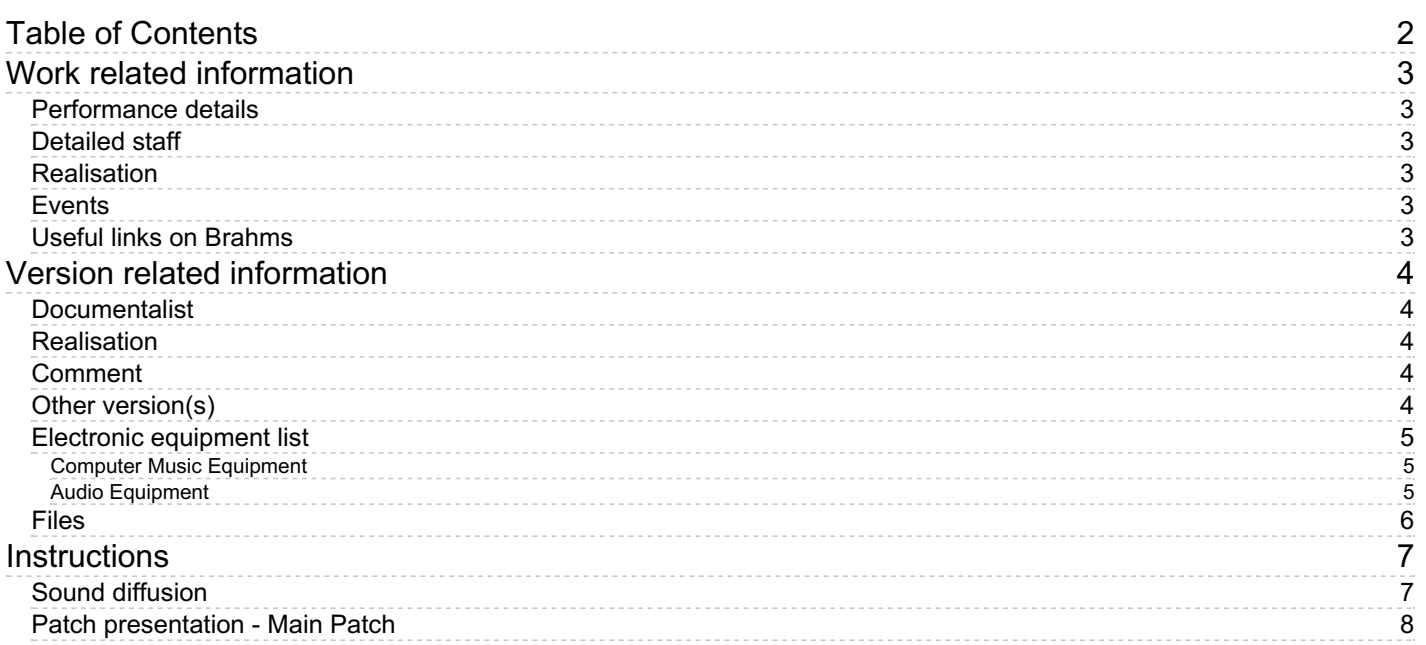

# <span id="page-2-0"></span>**Work related information**

### <span id="page-2-1"></span>**Performance details**

• Nov. 5, 2004, France, Paris, Palais Garnier

Publisher : Ricordi

### <span id="page-2-2"></span>**Detailed staff**

flute, clarinet, trombone, 2 percussionists, piano, violin, cello, double bass

#### <span id="page-2-3"></span>**Realisation**

• Serge Lemouton

#### <span id="page-2-4"></span>**Events**

- Le songe de Médée (reprise) Fri 26 Oct 2007 Palais Garnier None
- Le songe de Médée Mon 15 Nov 2004 Palais Garnier None

#### <span id="page-2-5"></span>**Useful links on Brahms**

- *Le songe de [Medée](https://brahms.ircam.fr/en/works/work/18963/)* **music for Angelin Preljocaj's ballet for ensemble and electronics (2004), 40mn**
- **[Mauro](https://brahms.ircam.fr/en/composers/composer/1992/) Lanza**

# <span id="page-3-0"></span>**Version related information**

Performance date: Nov. 5, 2004 Documentation date: Nov. 5, 2004 Version state: valid, validation date : May 3, 2018, update : May 6, 2021, 3:10 p.m.

## <span id="page-3-1"></span>**Documentalist**

Serge Lemouton (Serge.Lemouton@ircam.fr)

You noticed a mistake in this documentation or you were really happy to use it? Send us feedback!

# <span id="page-3-2"></span>**Realisation**

Serge Lemouton (Computer Music Designer)

Version length: 47 mn Default work length: 40 mn

# <span id="page-3-3"></span>**Comment**

The patch actually works only on PPC processor macintosh. A new version for MacIntel should be done (contact serge Lemouton).

## <span id="page-3-4"></span>**Other version(s)**

- Mauro Lanza Le songe de Medée [LucaMorino2018](https://brahms.ircam.fr/sidney/work/1306/) (Feb. 27, 2019)
- Mauro Lanza Le songe de Medée transfert mustica ftp (April 14, 2010)

#### <span id="page-4-1"></span><span id="page-4-0"></span>**Computer Music Equipment**

- 1 Macintosh Powerbook *Apple Laptops* (Apple) Titanium model (PPC processor)
- 1 Max/MSP *Max* (Cycling74) version 4.6.3
- 1 Sound Board *Sound Board* Ex. RME Hammerfall
- 1 Hammerfall Multiface *Sound Board* (RME)
- 1 MIDI Keyboard *MIDI Keyboard* Ex. SY77 [Controller parameter:pitch, velocity, program changes]
- 2 Pad *Pad* Ex. ddrums. Velocity is not used
- 1 Unitor 8 *MIDI Interfaces* (Emagic)

#### <span id="page-4-2"></span>**Audio Equipment**

1 01 V - *Digital Mixers* (Yamaha)

## <span id="page-5-0"></span>**Files**

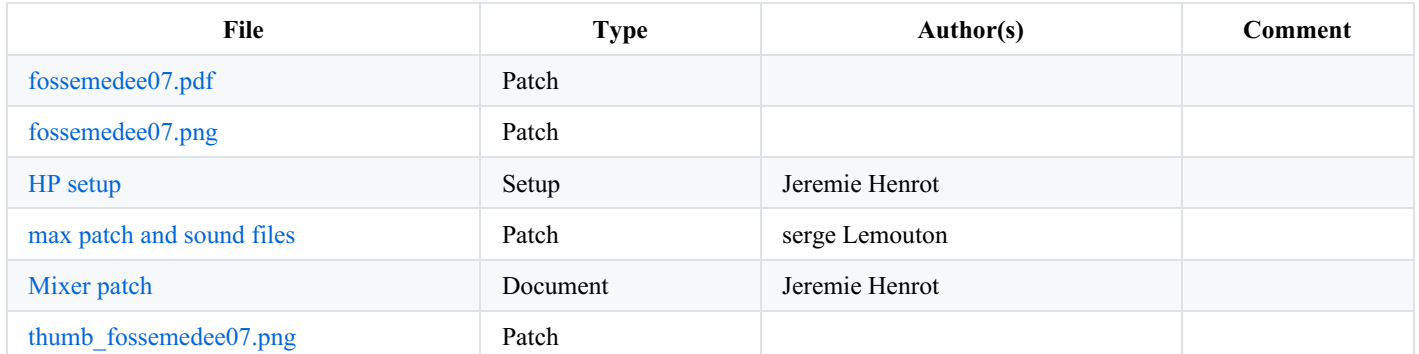

# <span id="page-6-0"></span>**Instructions**

### <span id="page-6-1"></span>**Sound diffusion**

Sound diffusion is stereophonic and frontal, the electronic sounds should be mixed and well balanced with the ensemble in the pit.

There is a clic track for the conductor, in order to synchronize the first electronic sequences.

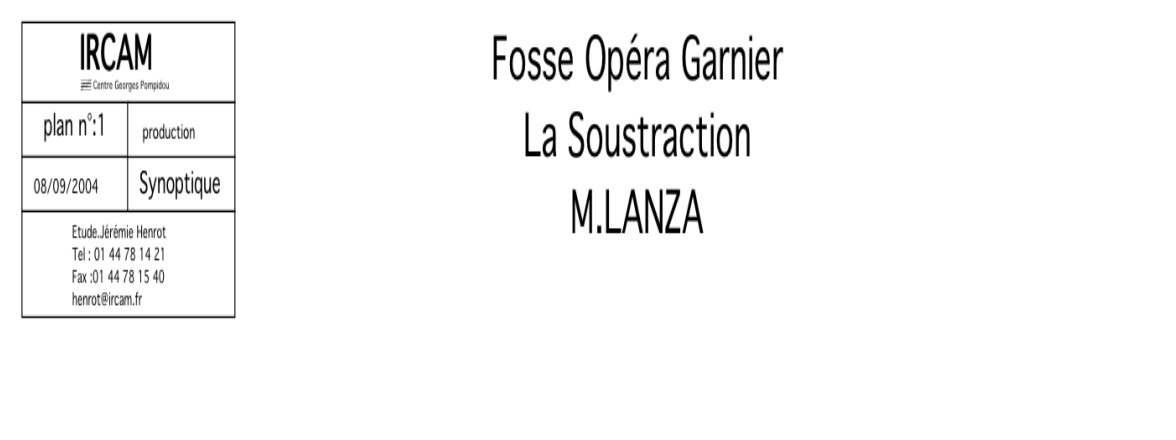

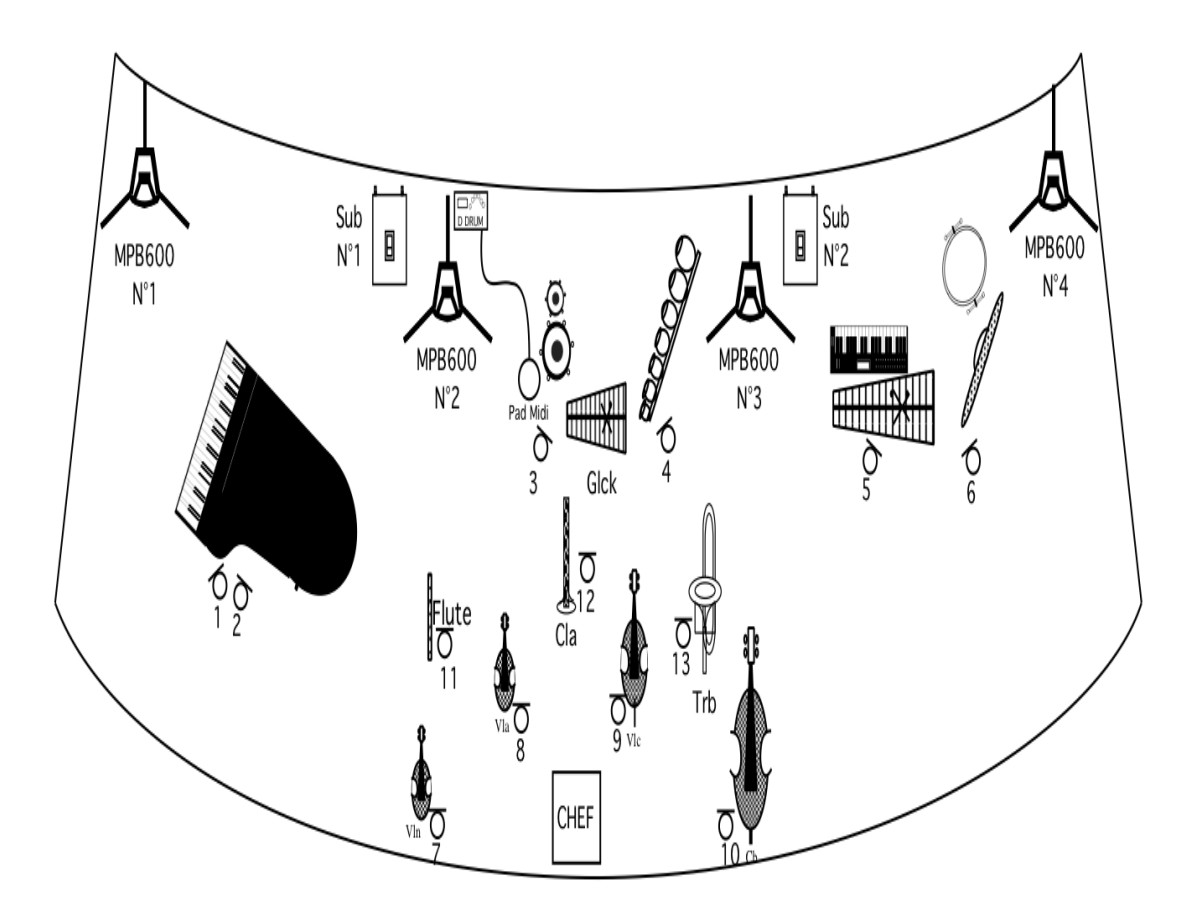

# <span id="page-7-0"></span>**Patch presentation - Main Patch**

1.Add the folder lib to max search path

2.Open le\_songe\_de\_medee.pat with Max/MSP Then press in order:

- $\bullet$  init
- next/locate : seq1
- start

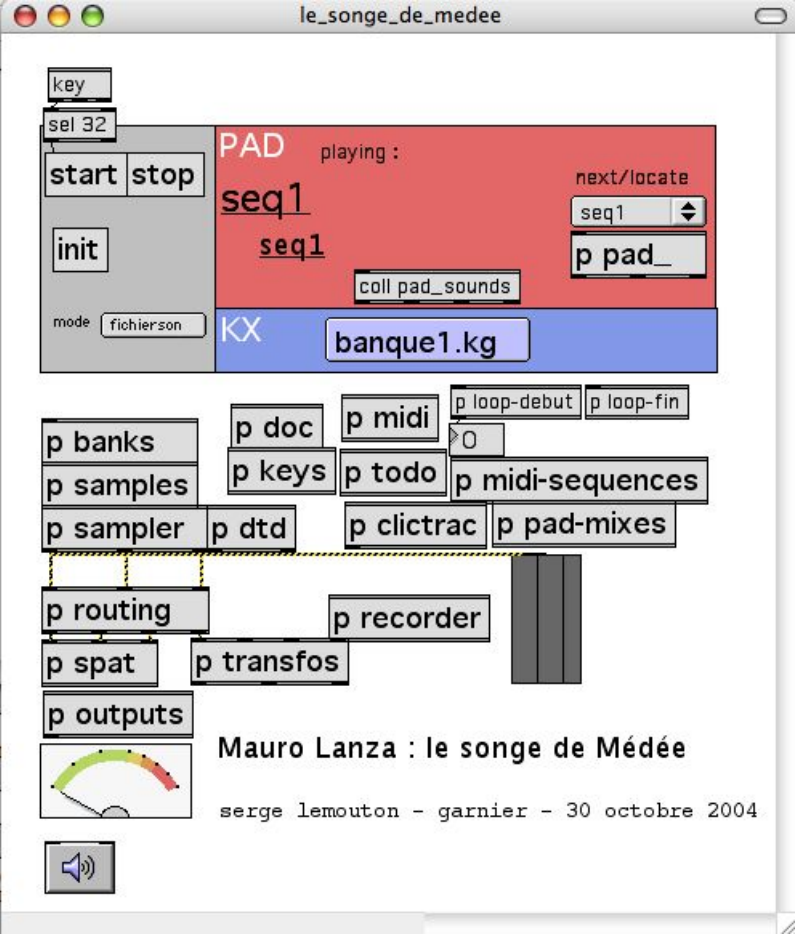

Main patch

The sound-files are triggered by the midi-pad.

Sampler sound banks are played by the midi-keyboard, there are five banks, loaded by program changes sent by the midi keyboard.

To start the show, you have to start manually the first sequence by pressing the space bar.

© IRCAM <sup>(CC)</sup> BY-NG-ND

This documentation is licensed under a Creative Commons [Attribution-NonCommercial-NoDerivatives](http://creativecommons.org/licenses/by-nc-nd/4.0/) 4.0 International License. Version documentation creation date: None, update date: May 6, 2021, 3:10 p.m.